# **Dell Hybrid Client**

Version 2.5 Release Notes

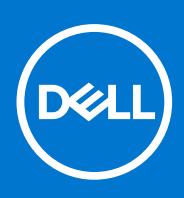

#### Notes, cautions, and warnings

**NOTE:** A NOTE indicates important information that helps you make better use of your product.

**CAUTION: A CAUTION indicates either potential damage to hardware or loss of data and tells you how to avoid the problem.**

**WARNING: A WARNING indicates a potential for property damage, personal injury, or death.**

© 2023 Dell Inc. or its subsidiaries. All rights reserved. Dell Technologies, Dell, and other trademarks are trademarks of Dell Inc. or its subsidiaries. Other trademarks may be trademarks of their respective owners.

# **Contents**

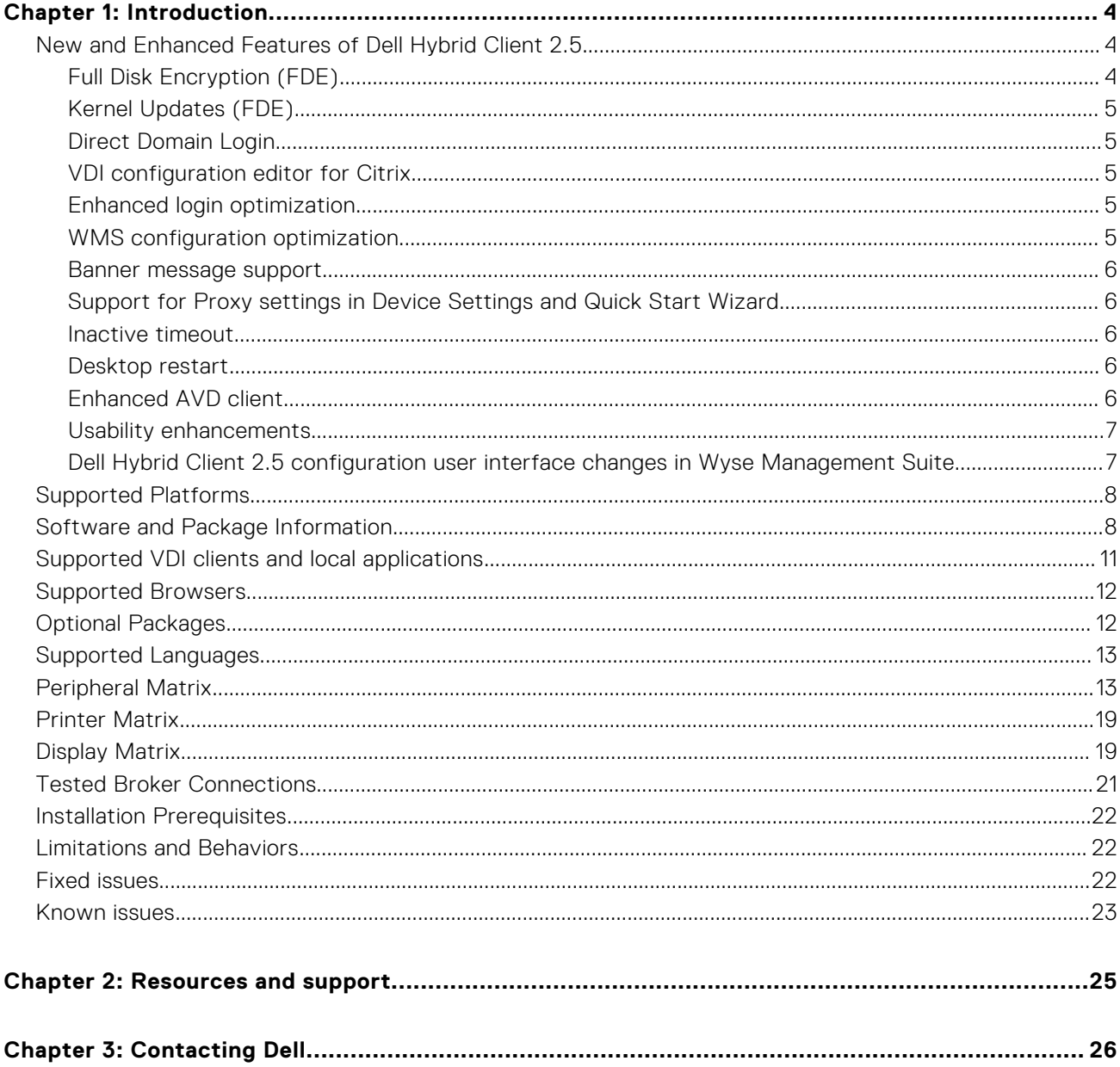

# **Introduction**

**1**

<span id="page-3-0"></span>Dell Hybrid Client (DHC) is a desktop solution that follows the Software-as-a-Service (SaaS) model of software delivery. It provides a hybrid operating environment that enables you to access virtual, cloud, or local applications and resources seamlessly. It encompasses the cloud and storage aggregation for maintaining security and simplicity.

DHC 2.5 can be deployed on two Ubuntu Dell base operating systems, Ubuntu 20.04 LTS 64-bit and Ubuntu 22.04 LTS 64-bit. It has a minimum memory (RAM) of 8 GB and disk storage of 64 GB or higher.

**(i) NOTE:** The user must re-configure the settings in Dell Hybrid Client 2.x WMS Config Policies from Dell Hybrid Client 1.x. WMS Config Policies, before and after upgrading from DHC 1.6 and DHC 1.8 to DHC 2.5.

### Version

Dell Hybrid Client version 2.5.315

Wyse Management Suite Pro version 4.1 Build 529 and later

Wyse Management Suite Configuration UI package 1.9.950 and later versions

**NOTE:** Use Wyse Management Suite to upgrade your Dell Hybrid Client firmware to the latest version. For detailed information, see *Dell Hybrid Client Administrator's Guide* at [www.dell.com/support.](https://www.dell.com/support)

## Ubuntu version

Ubuntu 20.04 LTS 64-bit Ubuntu 22.04 LTS 64-bit Ubuntu 22.04 LTS 64-bit (FDE)

## Release date

June 2023

## **New and Enhanced Features of Dell Hybrid Client 2.5**

### **Full Disk Encryption (FDE)**

The solution provides Ubuntu 22.04 Full Disk Encryption operating system and ensures enhanced security for clients by encrypting their entire disk. This is the first solution Dell Technologies in collaboration with Canonical.

It protects unauthorized individuals from recovering or physically transferring any data or the complete disk of the FDE client.

To identify FDE device, go to the **About** tab in **System Information**. Full Disk Encryption value is displayed as **Yes**.

The following installation methods are supported:

- Ubuntu 22.04 FDE with DHC pre-installed from factory
- Ubuntu 22.04 FDE with DHC ISO installation using USB Drive

FDE image is supported only for OptiPlex 3000 Thin Client

**NOTE:** To get recovery key run the command **sudo snap recovery --show-keys** in the terminal.

### <span id="page-4-0"></span>**Kernel Updates (FDE)**

DHC 2.5 supports automatic kernel updates on FDE devices.

To configure the kernel updates from Wyse Management Suite, go to **Edit Policies** > **Dell Hubrid Client 2.x** > **Advanced** > **Firmware** > **Kernel Update**.

### **Direct Domain Login**

DHC 2.5 supports direct domain login without adding the device to the domain. You can use DHC login screen to directly log in to domain.

To configure the option from Wyse Management Suite, go to **Edit Policies** > **Dell hybrid Client 2.x** > **Advanced** > **Login Experience** > **Login Settings** > **Direct Domain Login**.

Direct login supports Single Sign-On for clients and application. It provides the following:

- Authentication against domain controller
- Access to network resources
- Centralized user management

We can also display a configured Banner message on the login screen for all users.

To configure the banner message from Wyse Management Suite, go to **Edit Policies** > **Dell hybrid Client 2.x** > **Advanced** > **Login Experience** > **Banner Message**.

**Limitation**: You requires administrator credentials to configure from Wyse Management Suite for the first time login.

### **VDI configuration editor for Citrix**

DHC 2.5 supports Citrix VDI configuration editor. The Citrix configuration editor enables the administrator to configure the Citrix-related settings by dynamically modifying the Citrix configuration files.

The following are the VDI configurations that are supported for Citrix:

- Citrix INI settings
- Citrix XML settings
- Citrix keyboard layout settings

To configure the options from Wyse Management Suite, go to **Edit Policies** > **Dell Hybrid Client 2.x** > **Advanced** > **VDI Configuration Editor** > **Citrix Configuration Editor**.

### **Enhanced login optimization**

In DHC 2.5 the login flow is optimized by applying only the configuration which are required during login. As a result of this optimization the following improvements can be observed:

- Minimum of 50% improvement in login time is achieved for basic configurations.
- 30% to 50% improvement in login time for complex configurations.

### **WMS configuration optimization**

In DHC 2.5, cache logic is implemented to prevent the reapplication of unaltered configurations from Wyse Management Suite. In the earlier versions of DHC, whenever administrator modifies a configuration from WMS, all configuration including the unaltered configuration is deployed to the device every time. As a result, configuration apply takes time and delays the configuration to reflect in the device.

User-based cache is implemented in DHC 2.5 to preserve user personalization. The configurations that are deployed from WMS are applied faster. Around 80% of latency is improved which promotes better user experience.

### <span id="page-5-0"></span>**Banner message support**

Dell Hybrid Client 2.5 supports banner messages on the device login screen. You can configure the message from Wyse Management Suite.

To configure the banner message from Wyse Management Suite, go to **Edit Policies** > **Dell Hybrid Client 2.x** > **Advanced** > **Login Experience** > **Banner Message**.

### **Support for Proxy settings in Device Settings and Quick Start Wizard**

From DHC 2.5, you can configure proxy configurations from device settings. You can add or modify proxy details when device is unregistered. The proxy details are disabled when the device is registered. You can also configure proxy settings from the Quick Start Wizard. You can then register the device to Wyse Management Suite.

### **Inactive timeout**

From DHC 2.5, you can dynamically configure inactive timeout period from 15 to 300 minutes. You can configure the settings from Wyse Management Suite.

To configure the setting from Wyse Management Suite, go to **Edit Policies** > **Dell Hybrid Client 2.x** > **Advanced** > **Power Settings** > **Suspend & Power Button**. The option is displayed when you enable **Inactivity Action** option.

### **Desktop restart**

From DHC 2.5, a restart option for Windows desktops under Citrix Workspace app is enabled so that you can start a new session every time you log in to a Citrix session even though you are connected to the same Citrix desktop.

For more information, see *How to Enable the Citrix XenDesktop Restart Option for Dell Hybrid Client* at [https://www.dell.com/](https://www.dell.com/support/) [support/.](https://www.dell.com/support/)

### **Enhanced AVD client**

From DHC 2.5, AVD Multimonitor and improved session performance is supported. This feature is supported on AVD on-premise for Ubuntu 22.04. Span and mirror mode configurations are supported and tested up to three monitors.

#### **NOTE:**

- Multimonitor functionality is not supported for Application resource.
- Title bar modification (revealed on hover) for desktop resource launch is supported only on primary screen.

The following are the supported AVD shortcuts:

#### **Table 1. AVD shortcuts support**

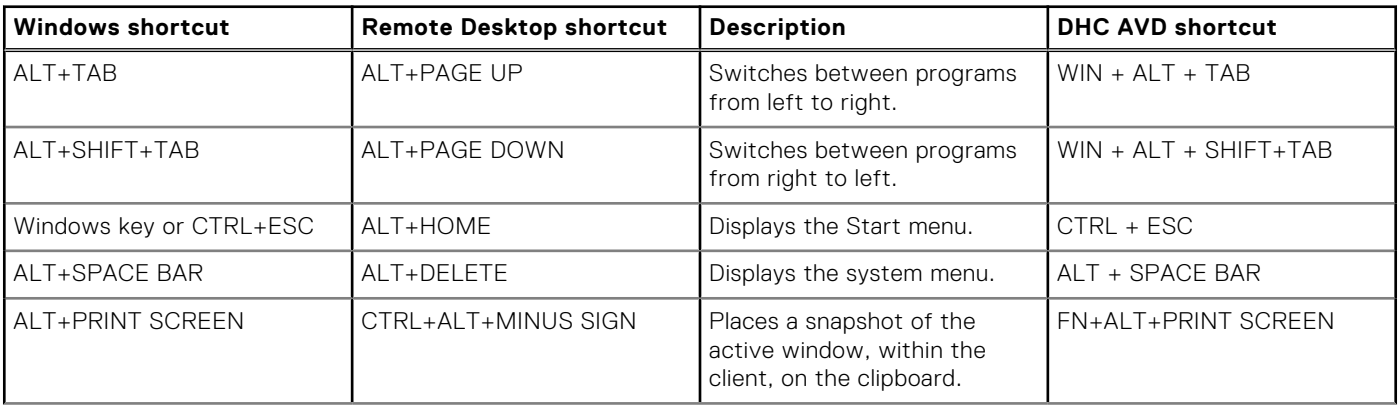

#### <span id="page-6-0"></span>**Table 1. AVD shortcuts support (continued)**

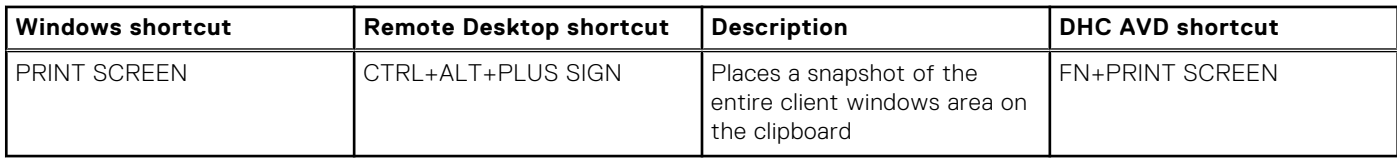

### **Usability enhancements**

The following usability enhancements are part of the Dell Hybrid Client 2.5 release:

- Dell File Explorer
	- o Double-click support to extract .zip files.
	- Background visibility improvement for better user experience
	- Enhanced list view to support folders with **.** in the name
	- Support for disable file format change from DFE with error messages
	- Security enhancement for **Zip Bomb** detection
- Device settings
	- Device Settings wizard UX alignment
	- Discard change support under Ethernet settings.
- Quick Start wizard
	- Quick start wizard UX alignment
	- Ability to select preconfigured WMS Cloud URLs—select **US** or **EU** from **Enter server URL** drop-down in the Quick Start Wizard screen.
	- Support for WPA3 (Wi-Fi Protected Access 3) Personal Wi-Fi connection added in Quick Start Wizard and from WMS under **Network Configuration** > **Wireless** > **Wireless Connection**.
- VMware Session Launch from browser
- Teradici connection launch using IP Address
- Display MQTT status in **System Information**

### **Dell Hybrid Client 2.5 configuration user interface changes in Wyse Management Suite**

The following are the enhancements to the configuration user interface in Wyse Management Suite for Dell Hybird Client 2.5 release.

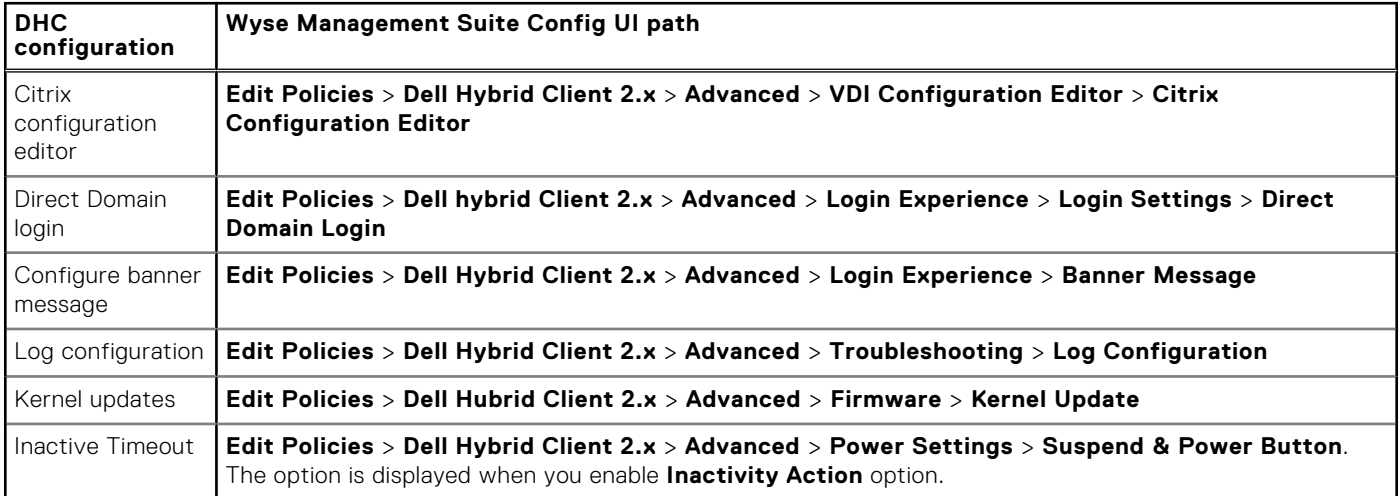

## <span id="page-7-0"></span>**Supported Platforms**

#### **Table 2. Supported Platforms (DHC Pre-Installed)**

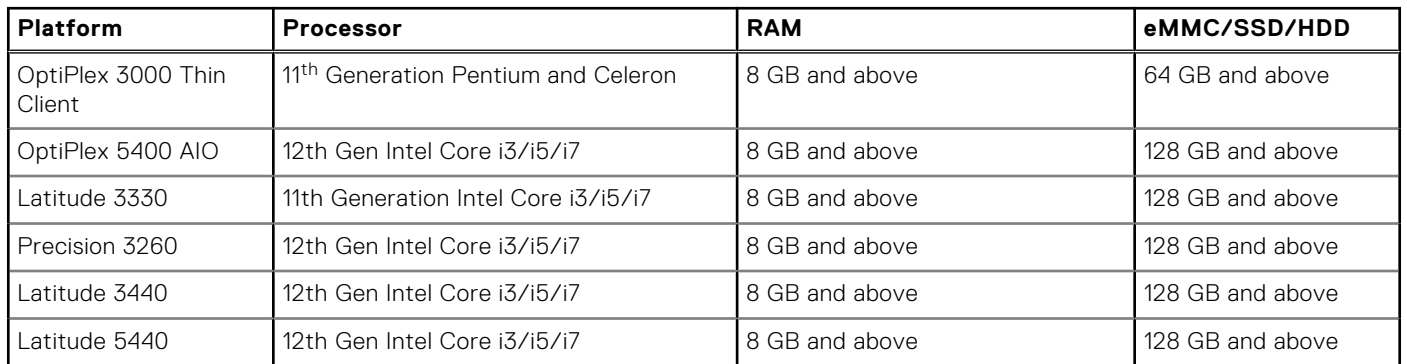

## **Software and Package Information**

#### **Table 3. Dell Hybrid Client Bundle 20.04 Package**

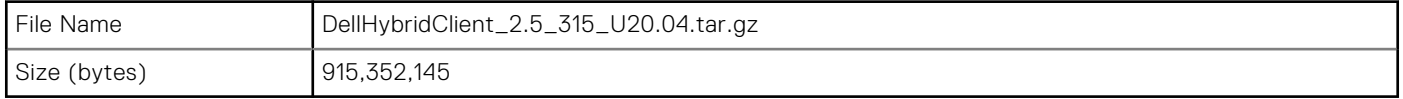

#### **Table 4. Dell Hybrid Client Bundle 22.04 Package**

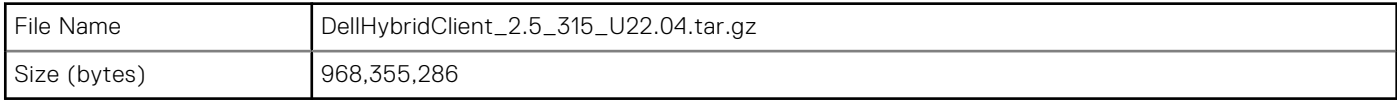

#### **Table 5. Dell Hybrid Client Citrix Client Package 20.04**

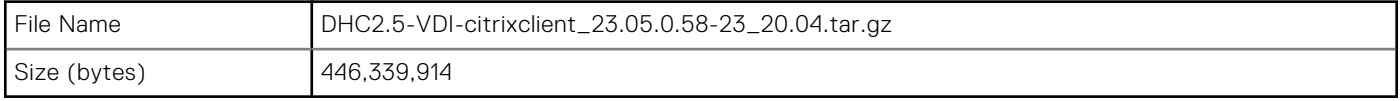

#### **Table 6. Dell Hybrid Client Citrix Client Package 22.04**

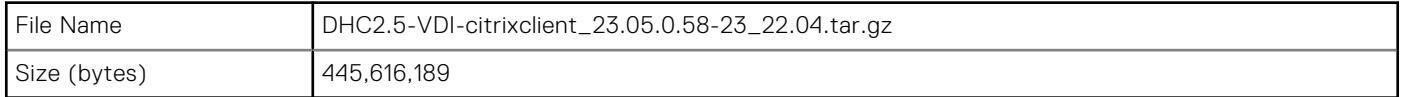

#### **Table 7. Dell Hybrid Client Custom Connections Package 20.04**

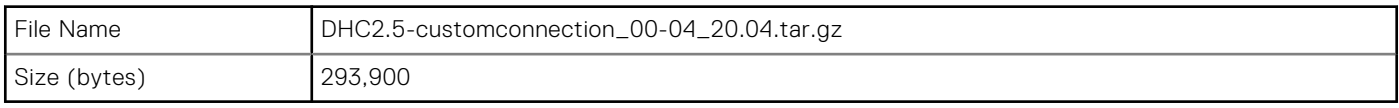

#### **Table 8. Dell Hybrid Client Custom Connections Package 22.04**

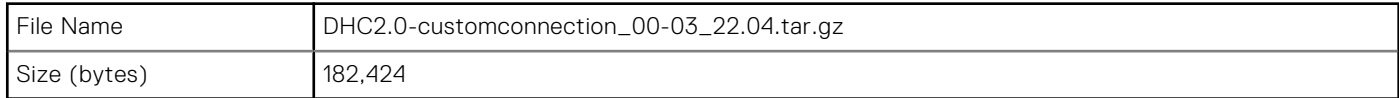

#### **Table 9. Dell Hybrid Client Smartcard Login Enabler Package 20.04**

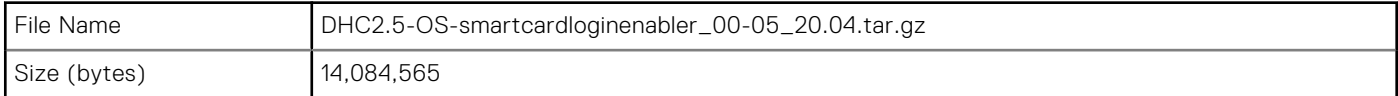

#### **Table 10. Dell Hybrid Client Azure Virtual Desktop 20.04**

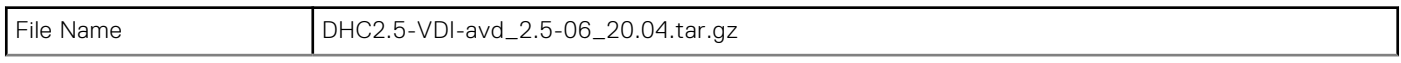

#### **Table 10. Dell Hybrid Client Azure Virtual Desktop 20.04 (continued)**

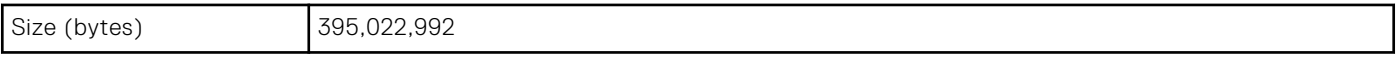

#### **Table 11. Dell Hybrid Client Azure Virtual Desktop 22.04**

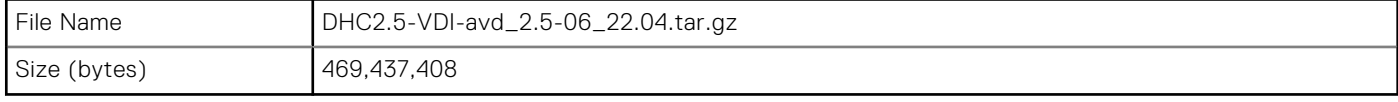

#### **Table 12. Dell Hybrid Client Multimedia Extension VDI Package 20.04**

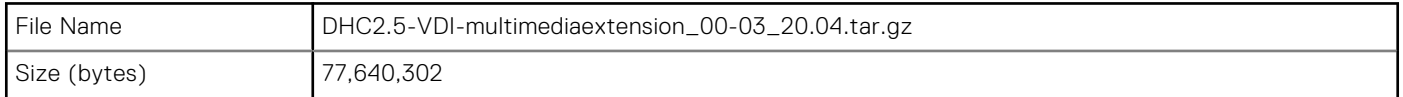

#### **Table 13. Dell Hybrid Client Multimedia Extension VDI Package 22.04**

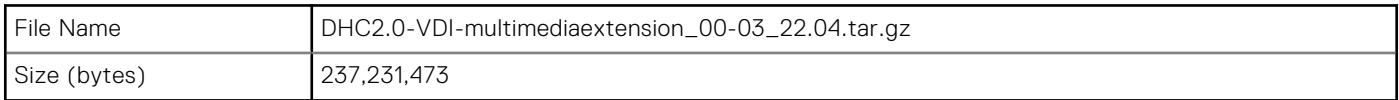

#### **Table 14. Dell Hybrid Client RDP Package 20.04**

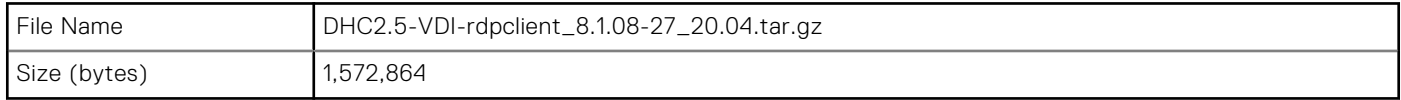

#### **Table 15. Dell Hybrid Client RDP Package 22.04**

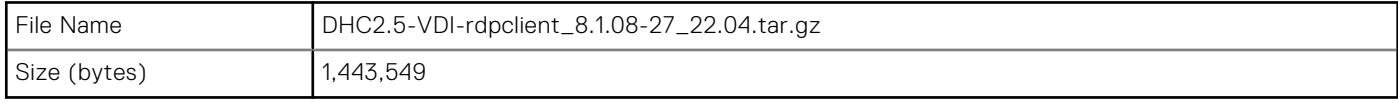

#### **Table 16. Dell Hybrid Client SSH Server Package 20.04**

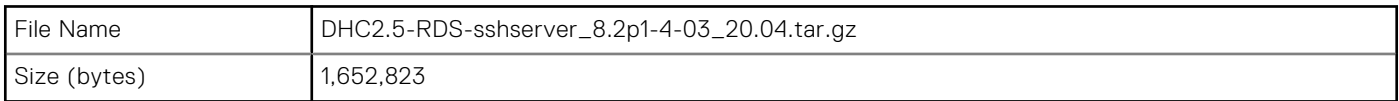

#### **Table 17. Dell Hybrid Client SSH Server Package 22.04**

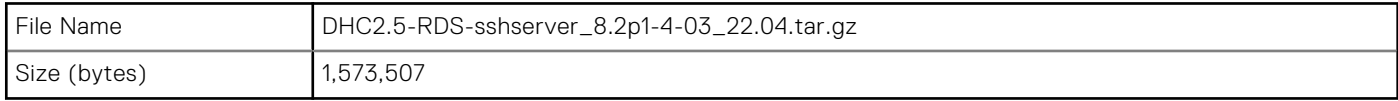

#### **Table 18. Dell Hybrid Client VNC Server Package 20.04**

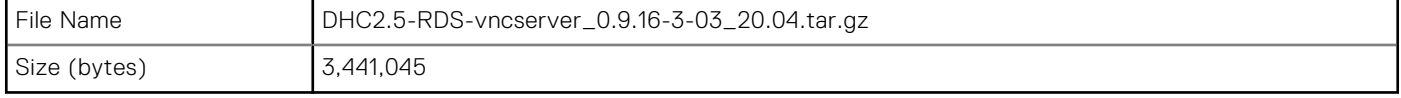

#### **Table 19. Dell Hybrid Client VNC Server Package 22.04**

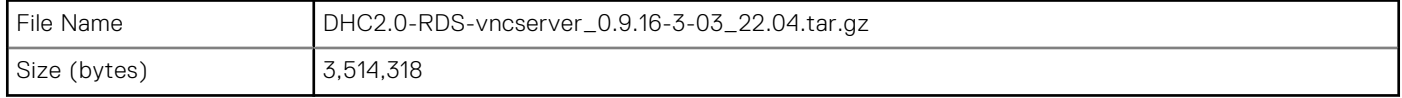

#### **Table 20. Dell Hybrid Client Zoom Citrix Package**

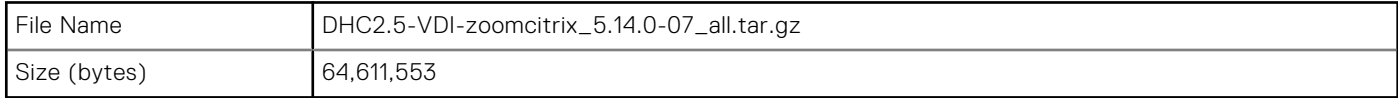

#### **Table 21. Dell Hybrid Client Zoom VMware Package**

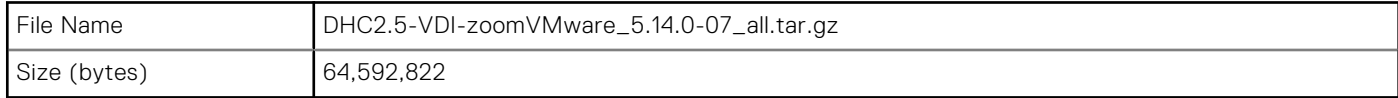

#### **Table 22. Dell Hybrid Client Cisco Webex Package**

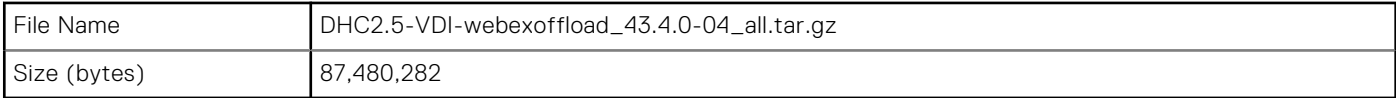

#### **Table 23. Dell Hybrid Client Cisco Jabber Package**

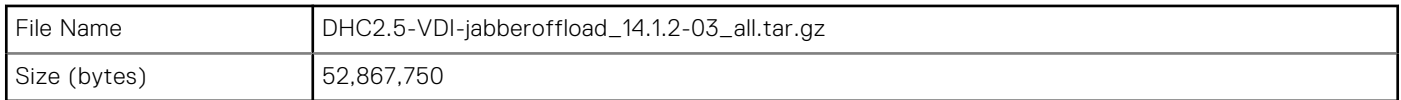

#### **Table 24. Dell Hybrid Client Full Language Package 20.04**

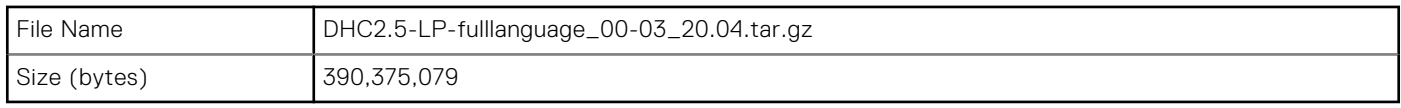

#### **Table 25. Dell Hybrid Client Full Language Package 22.04**

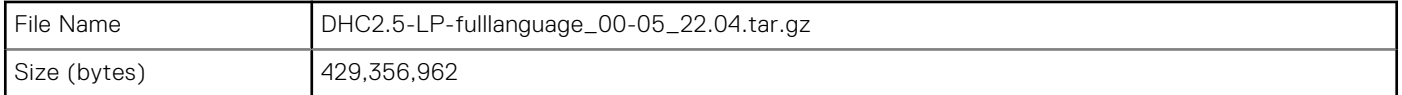

#### **Table 26. Dell Hybrid Client Imprivata Package 20.04**

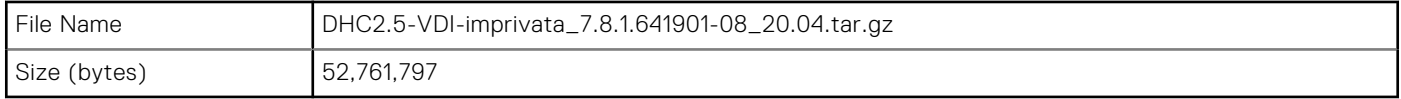

#### **Table 27. Dell Hybrid Client Teradici Package 20.04**

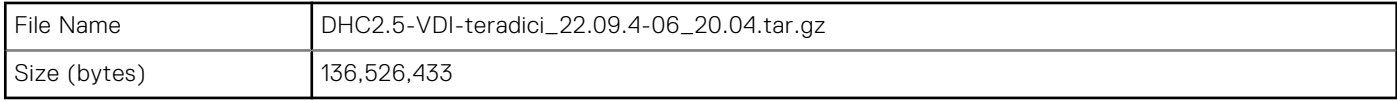

#### **Table 28. Dell Hybrid Client Teradici Package 22.04**

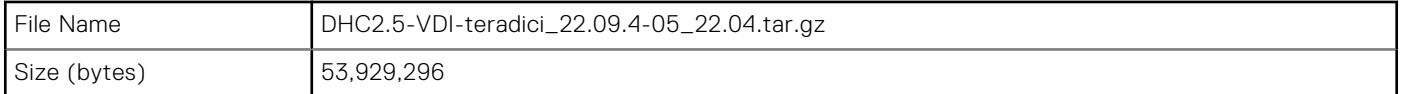

#### **Table 29. Dell Hybrid Client VMware Client Package 20.04**

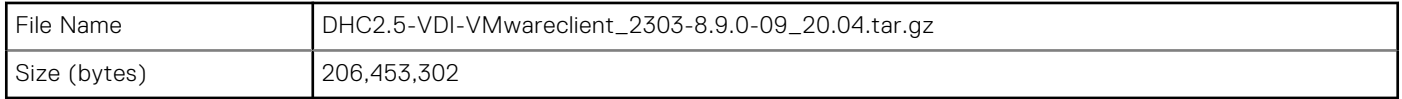

#### **Table 30. Dell Hybrid Client VMware Client Package 22.04**

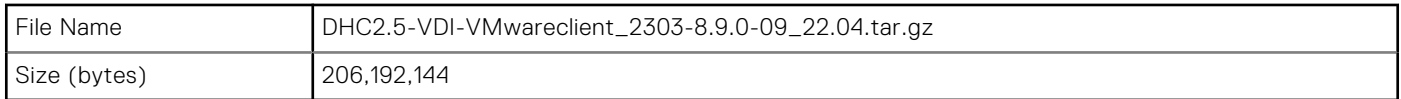

#### **Table 31. Dell Hybrid Client ISO Package for 5400 AIO 20.04**

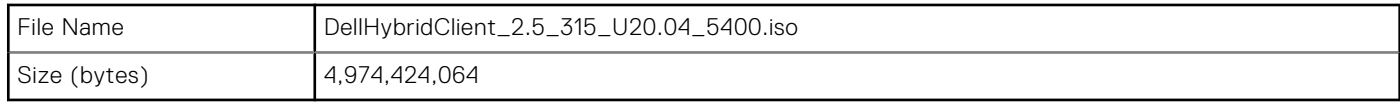

#### **Table 32. Dell Hybrid Client ISO Package for Latitude 3330 20.04**

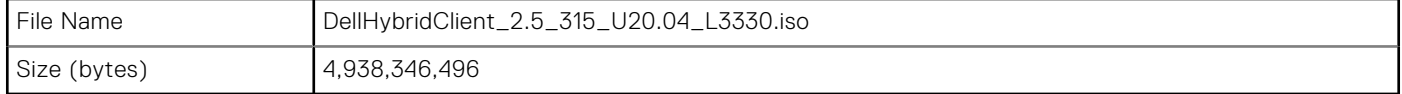

#### **Table 33. Dell Hybrid Client ISO Package for Optiplex 3000 Thin Client 20.04**

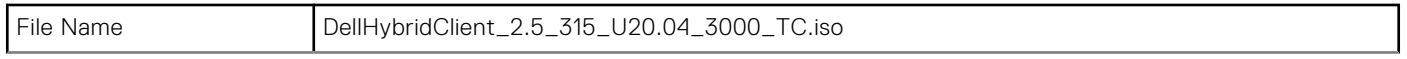

#### <span id="page-10-0"></span>**Table 33. Dell Hybrid Client ISO Package for Optiplex 3000 Thin Client 20.04 (continued)**

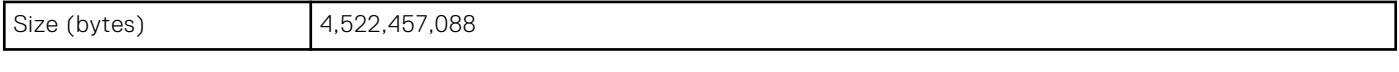

#### **Table 34. Dell Hybrid Client ISO Package for 3260 22.04**

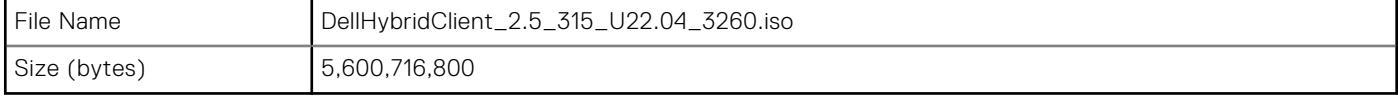

#### **Table 35. Dell Hybrid Client ISO Package for Optiplex 3000 Thin Client 22.04**

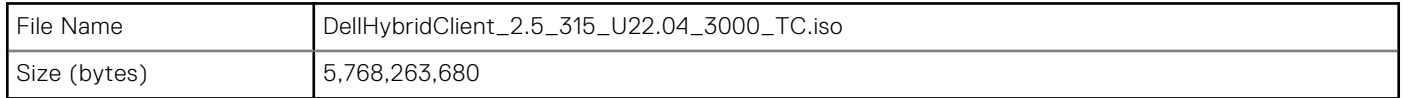

#### **Table 36. Dell Hybrid Client ISO Package for Latitude 3440 22.04**

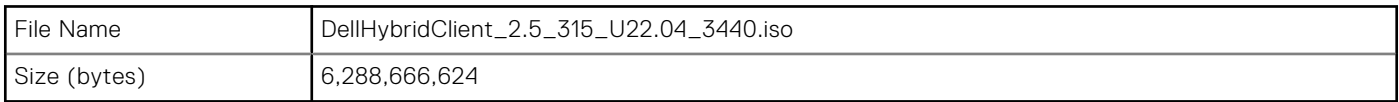

#### **Table 37. Dell Hybrid Client ISO Package for Latitude 5440 22.04**

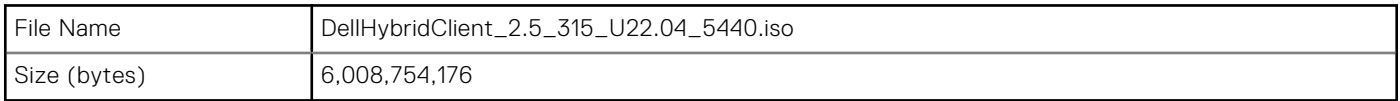

#### **Table 38. Dell Hybrid Client ISO Package for 7410 AIO 22.04**

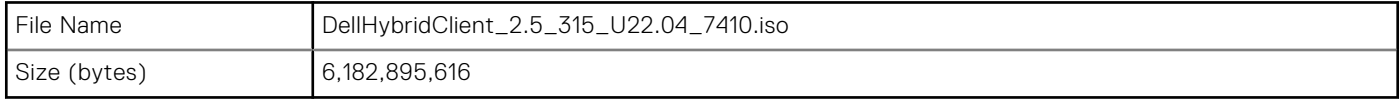

#### **Table 39. Dell Hybrid Client ISO Package for Optiplex 3000 Thin Client FDE\_22.04**

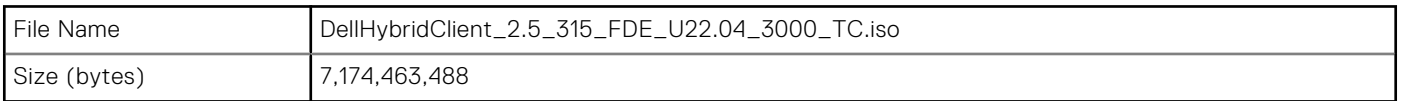

## **Supported VDI clients and local applications**

#### **Table 40. Common local applications and VDI client versions**

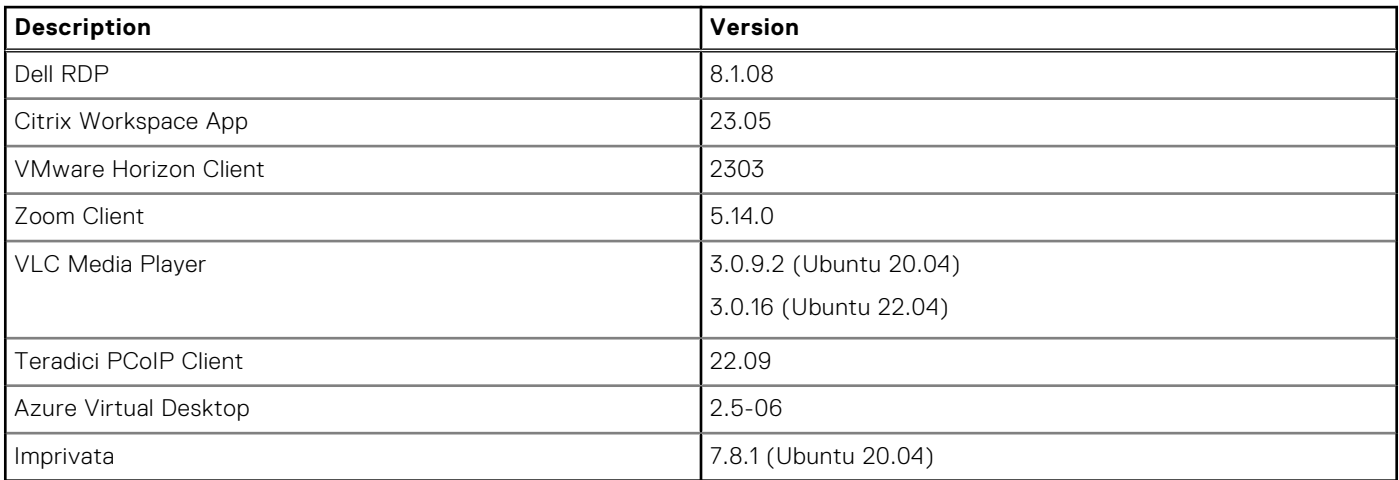

## <span id="page-11-0"></span>**Supported Browsers**

#### **Table 41. Browser Versions 20.04**

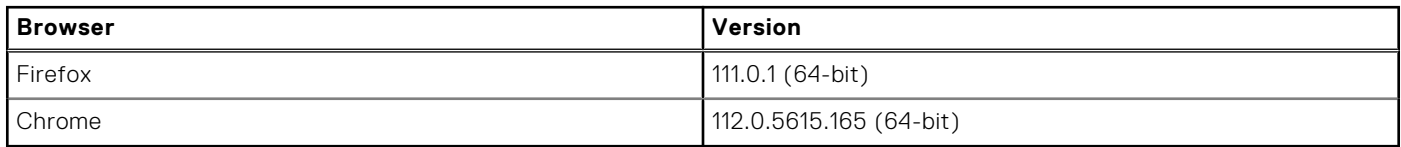

#### **Table 42. Browser Versions 22.04 (FDE and Non FDE)**

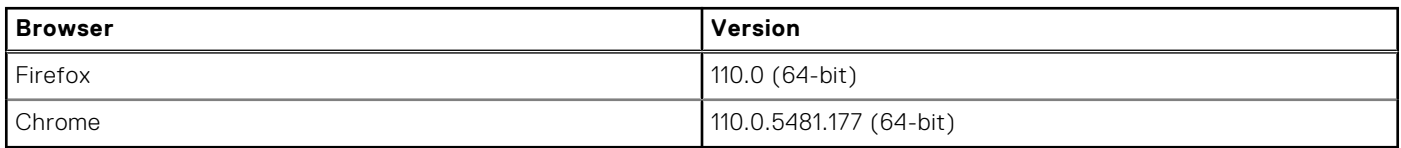

## **Optional Packages**

#### **Table 43. Optional Packages 20.04**

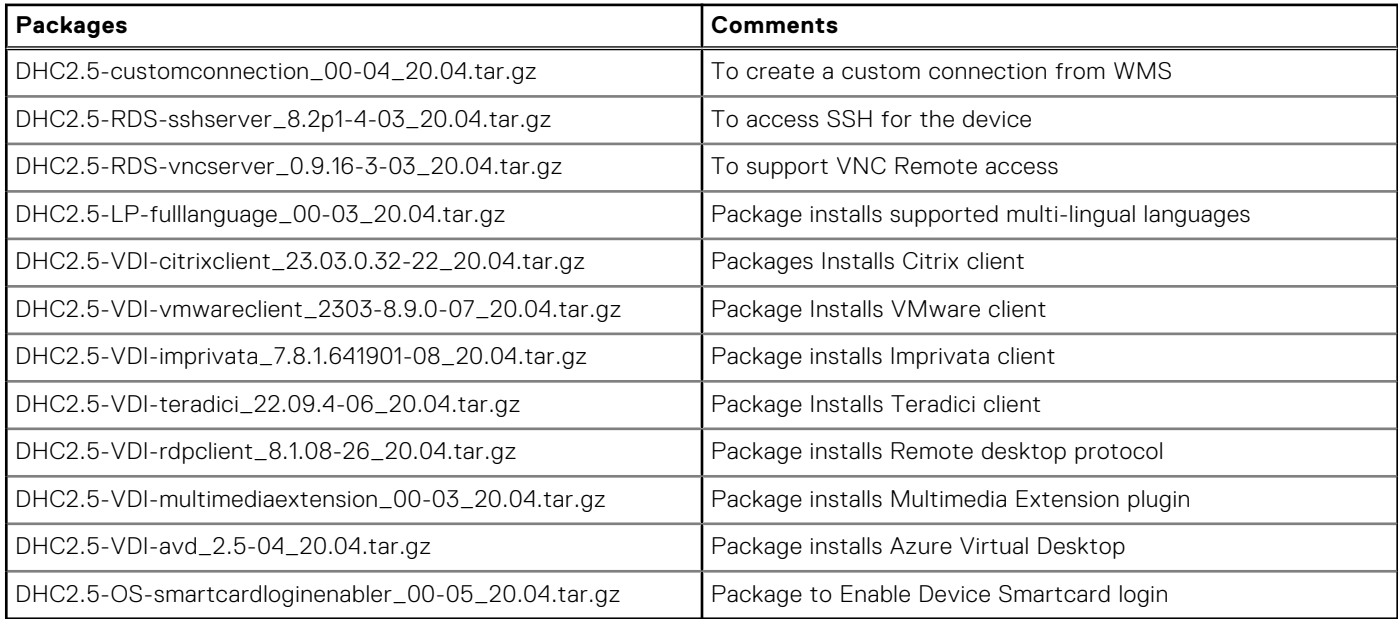

#### **Table 44. Optional Packages 22.04**

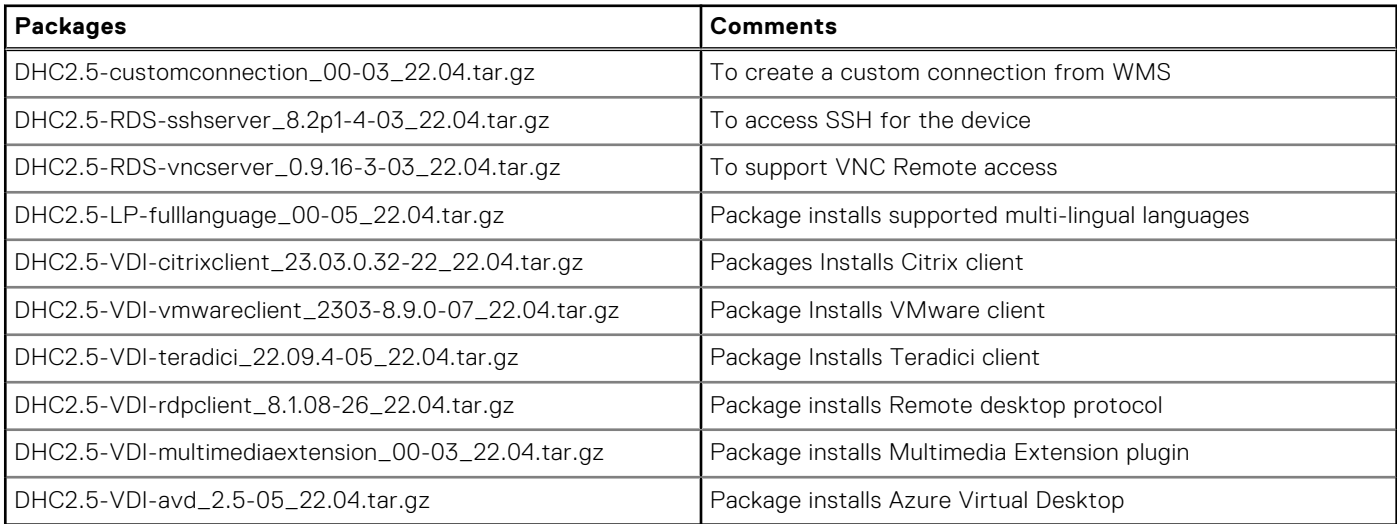

#### <span id="page-12-0"></span>**Table 45. Common Packages for Ubuntu 20.04 and 22.04**

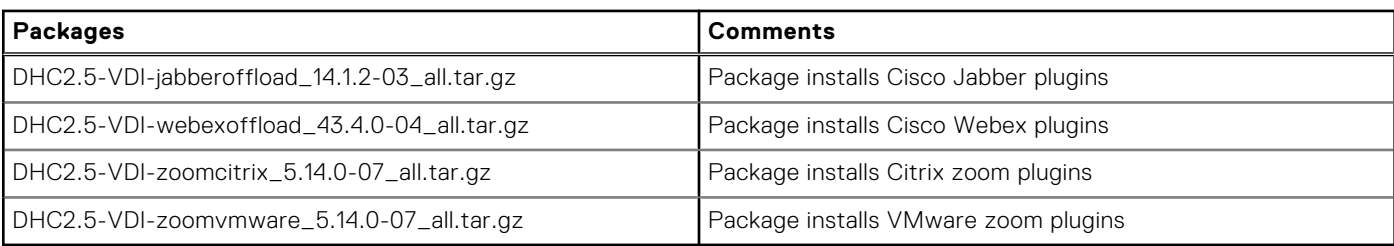

## **Supported Languages**

- English (US)
- French (France)
- German
- Italian
- Spanish Latin (America)
- Korean
- Japanese
- Chinese Simplified
- Chinese Traditional
- Russian
- Portuguese (Brazil)
- Hebrew
- Danish
- Finnish
- Norwegian
- Swedish

## **Peripheral Matrix**

#### **Table 46. Peripheral Matrix OptiPlex 3000**

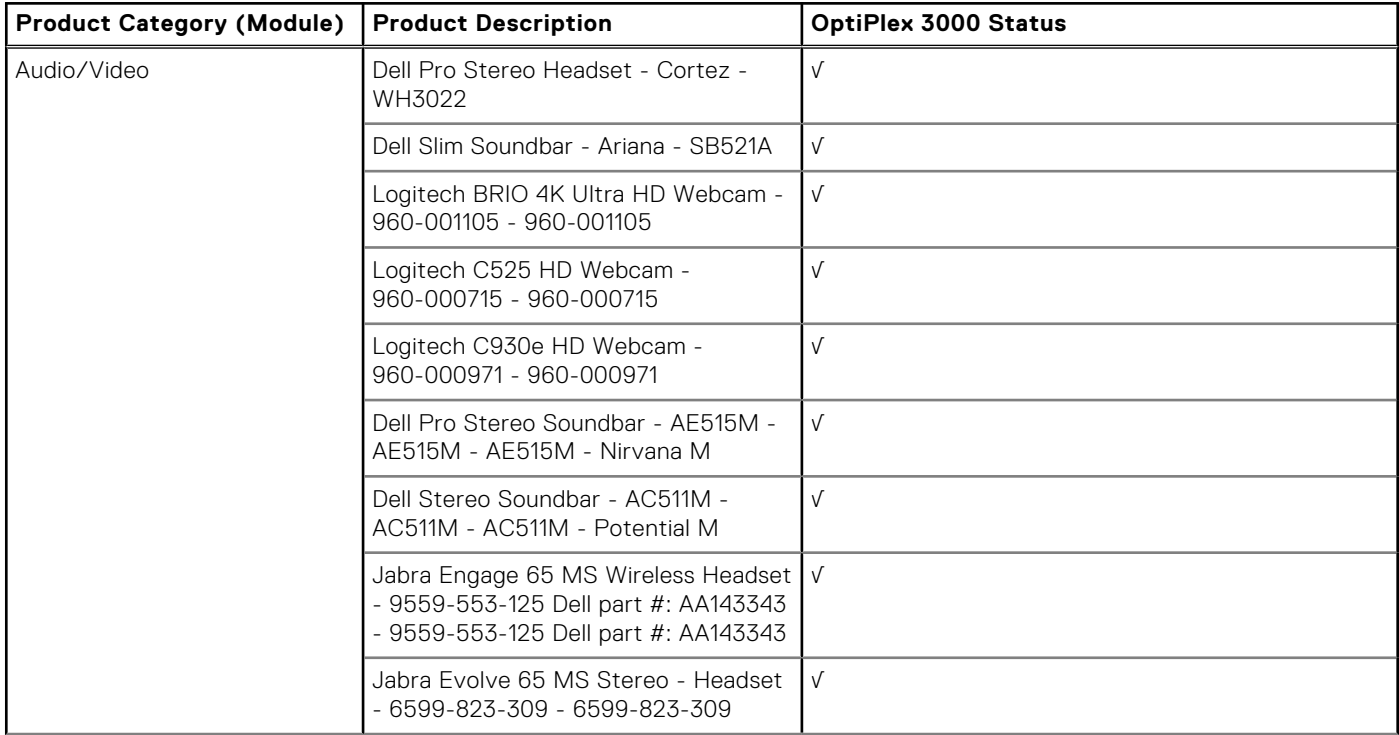

#### **Table 46. Peripheral Matrix OptiPlex 3000 (continued)**

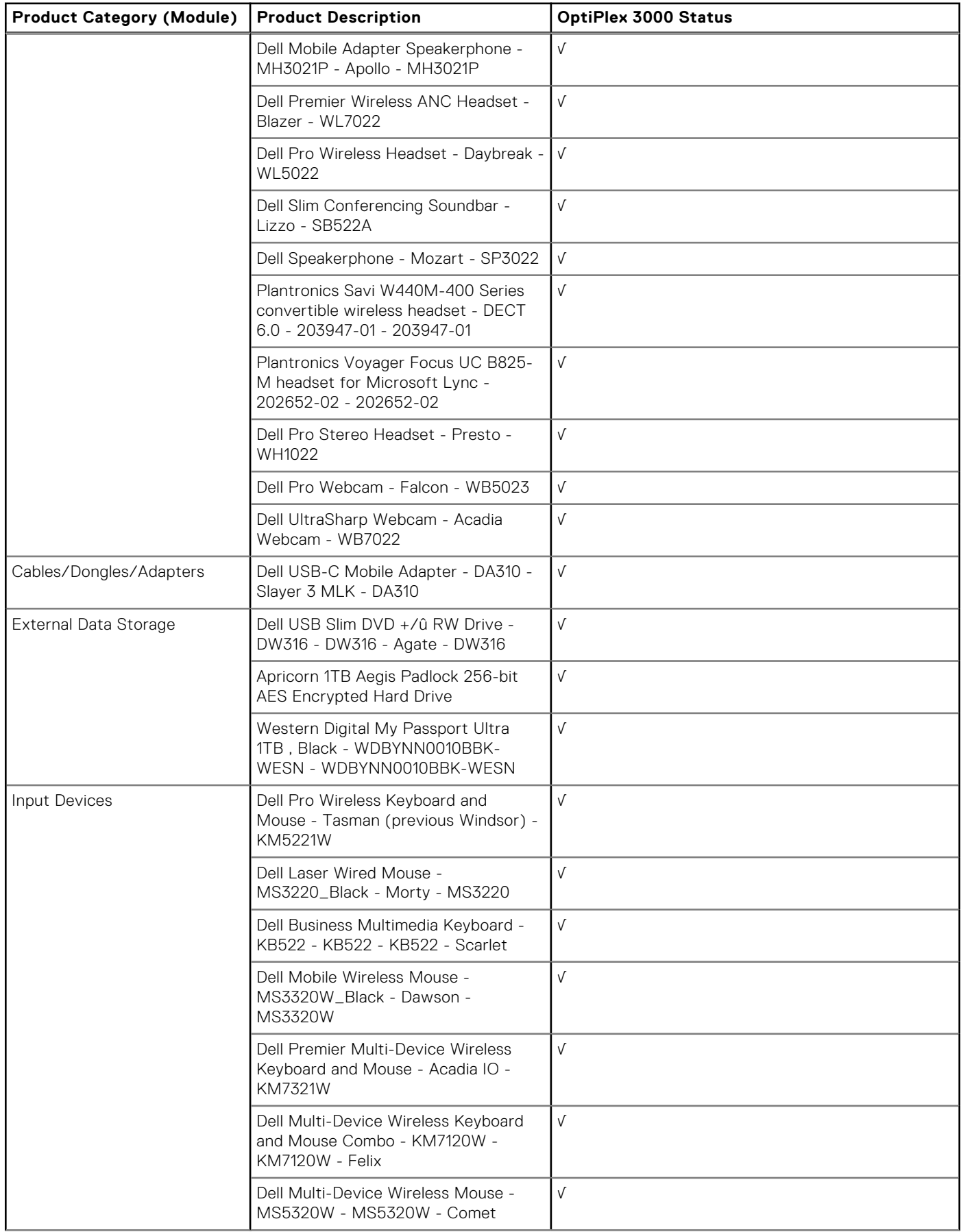

#### **Table 46. Peripheral Matrix OptiPlex 3000 (continued)**

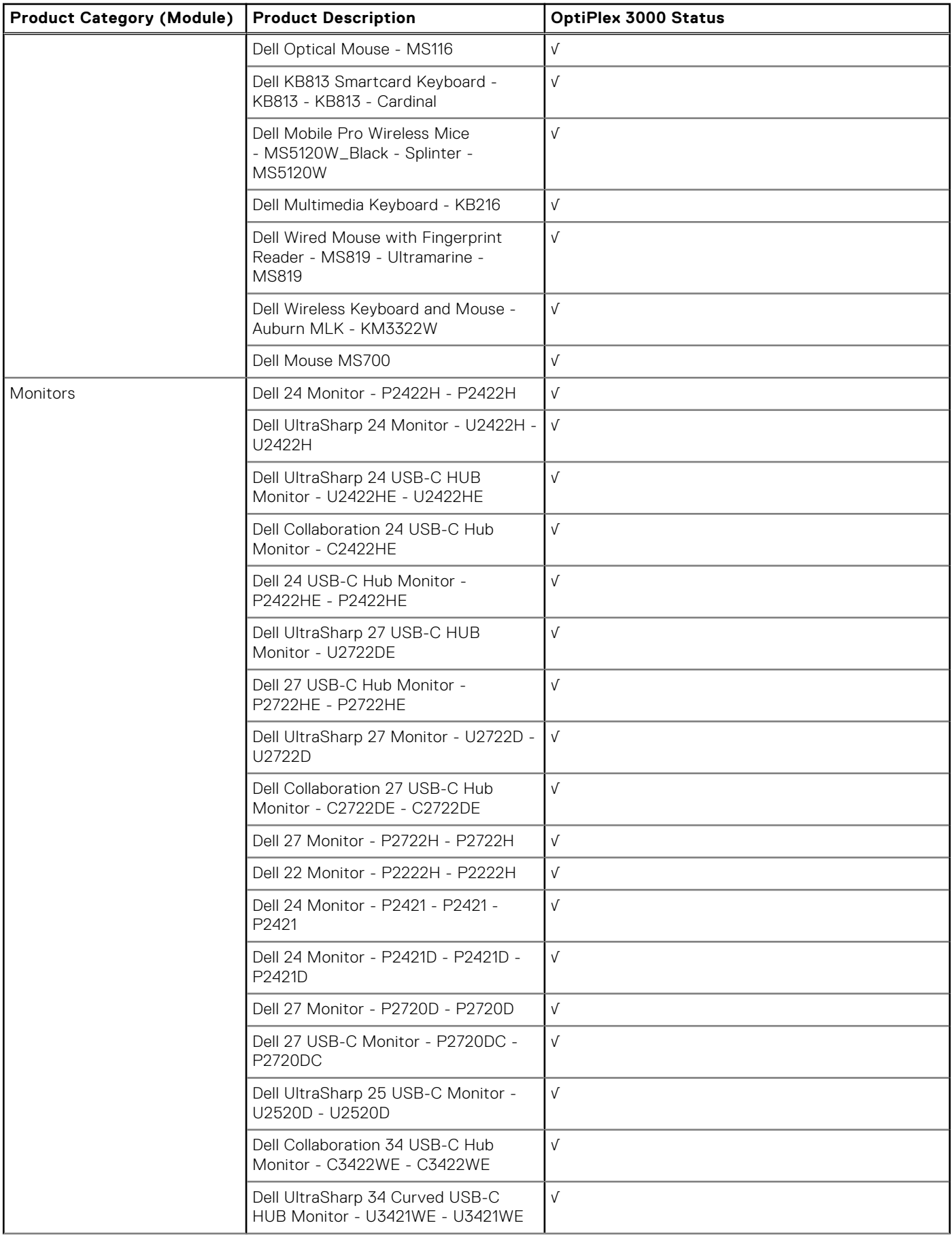

#### **Table 46. Peripheral Matrix OptiPlex 3000 (continued)**

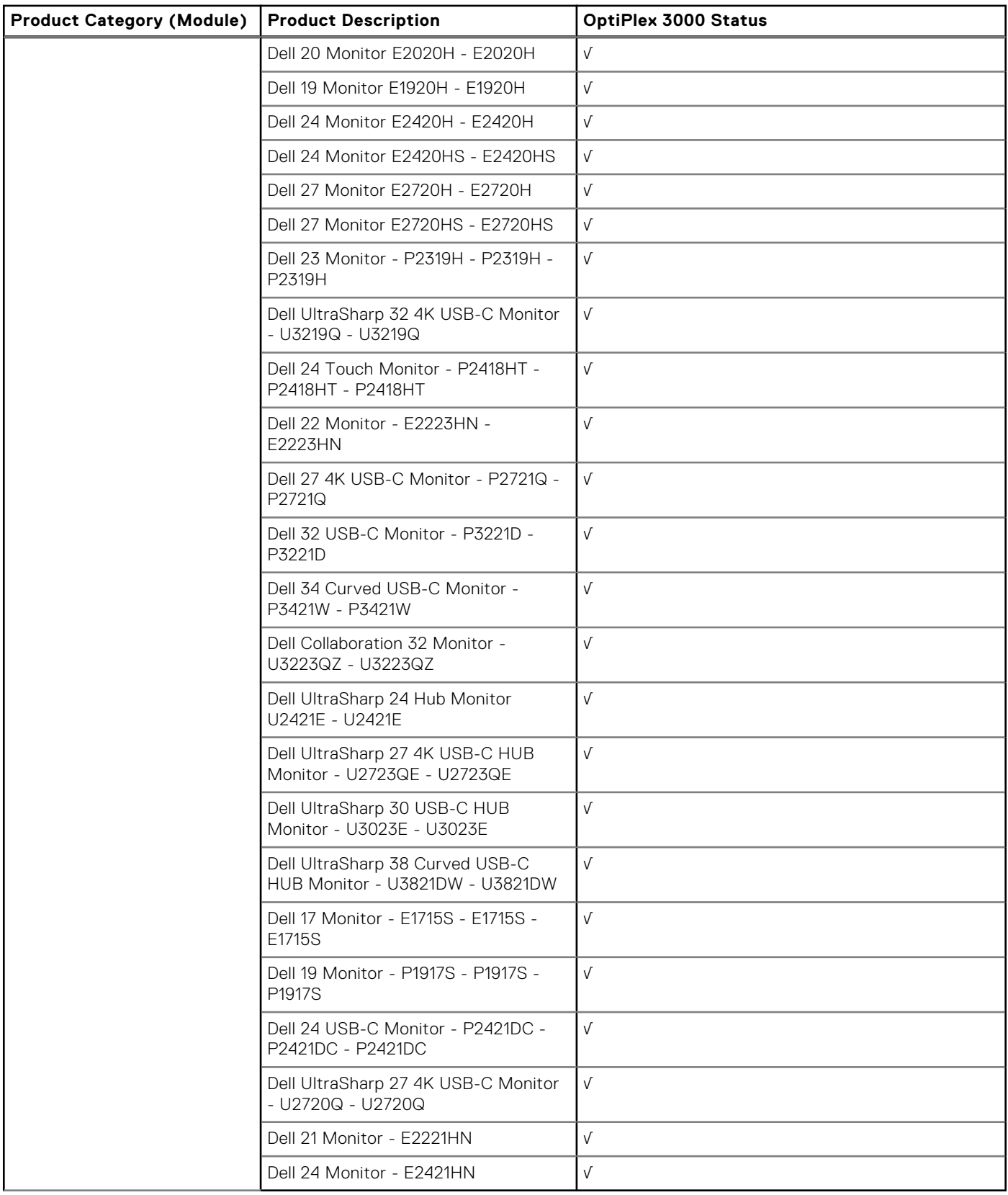

#### **Table 47. Peripheral Matrix OptiPlex 5400 AIO**

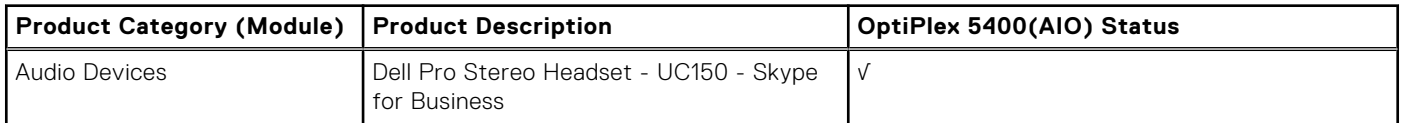

#### **Table 47. Peripheral Matrix OptiPlex 5400 AIO (continued)**

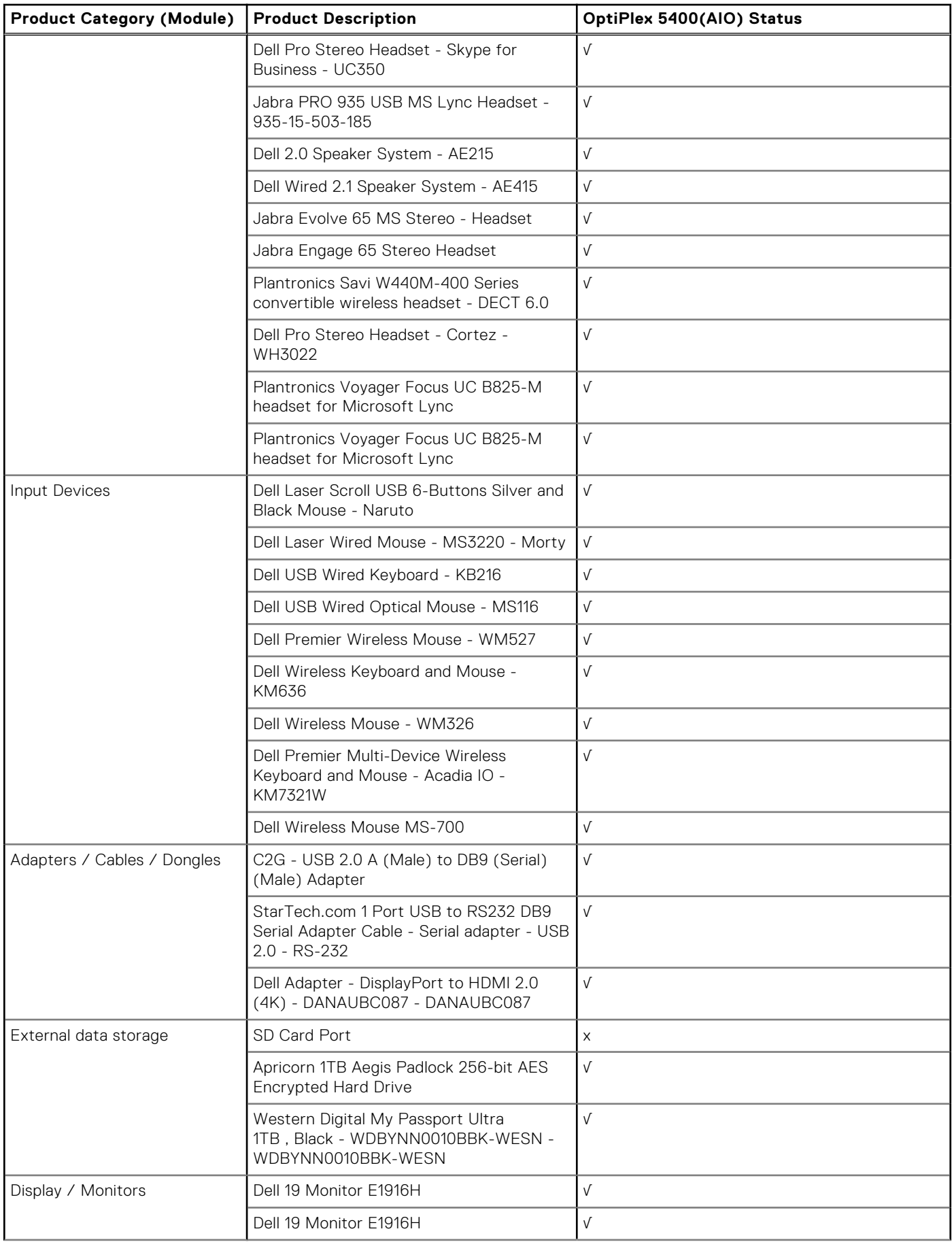

#### **Table 47. Peripheral Matrix OptiPlex 5400 AIO (continued)**

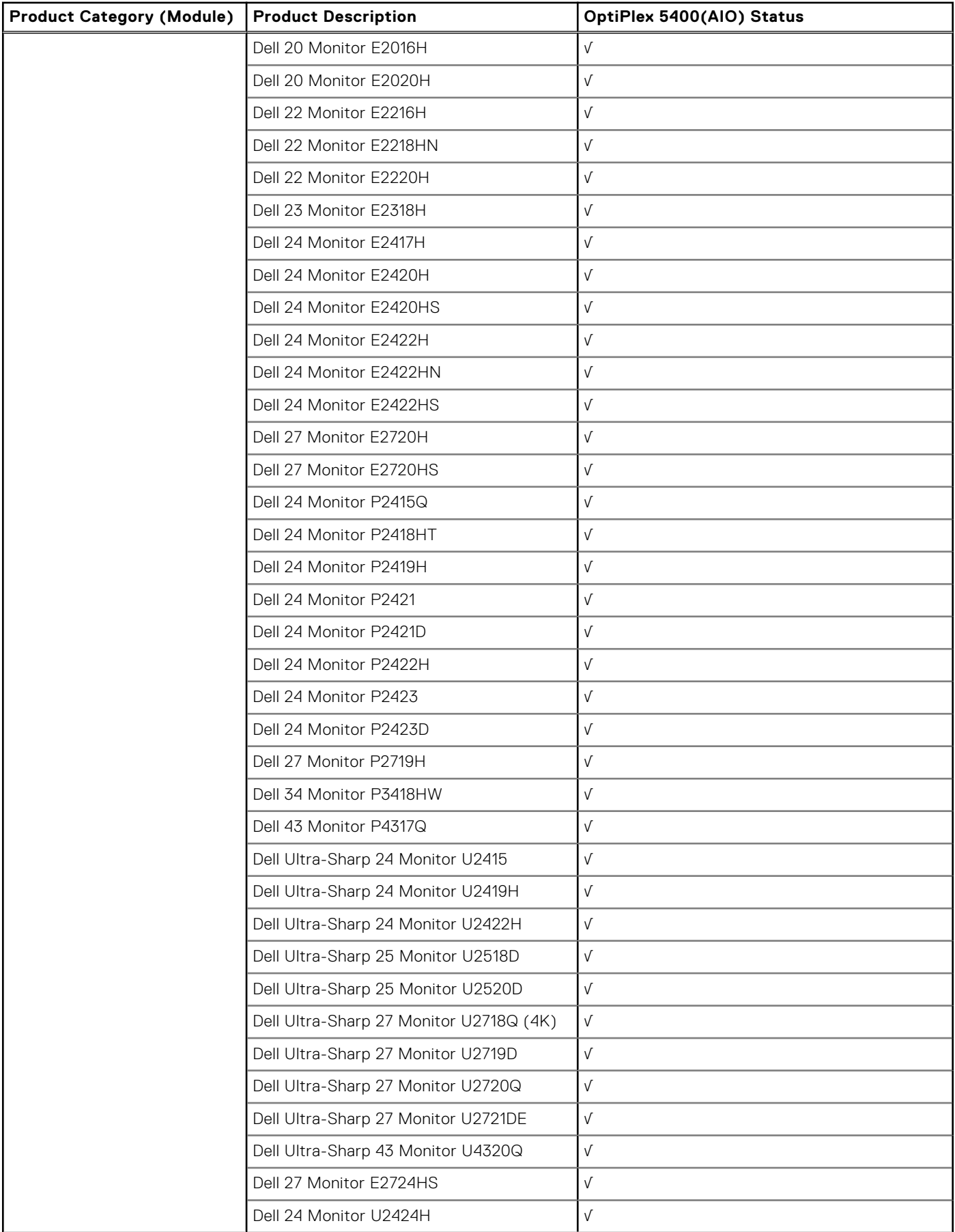

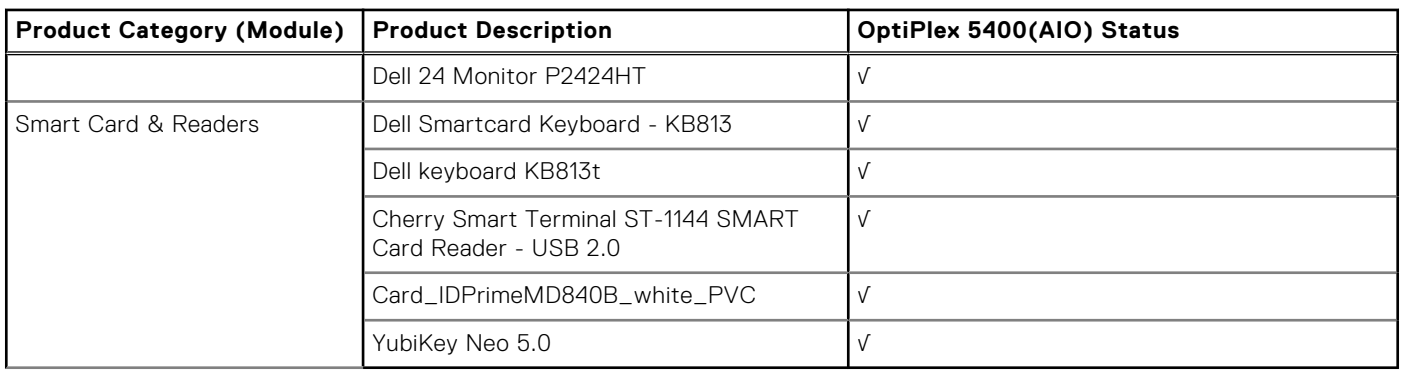

#### <span id="page-18-0"></span>**Table 47. Peripheral Matrix OptiPlex 5400 AIO (continued)**

## **Printer Matrix**

#### **Table 48. Printer Matrix**

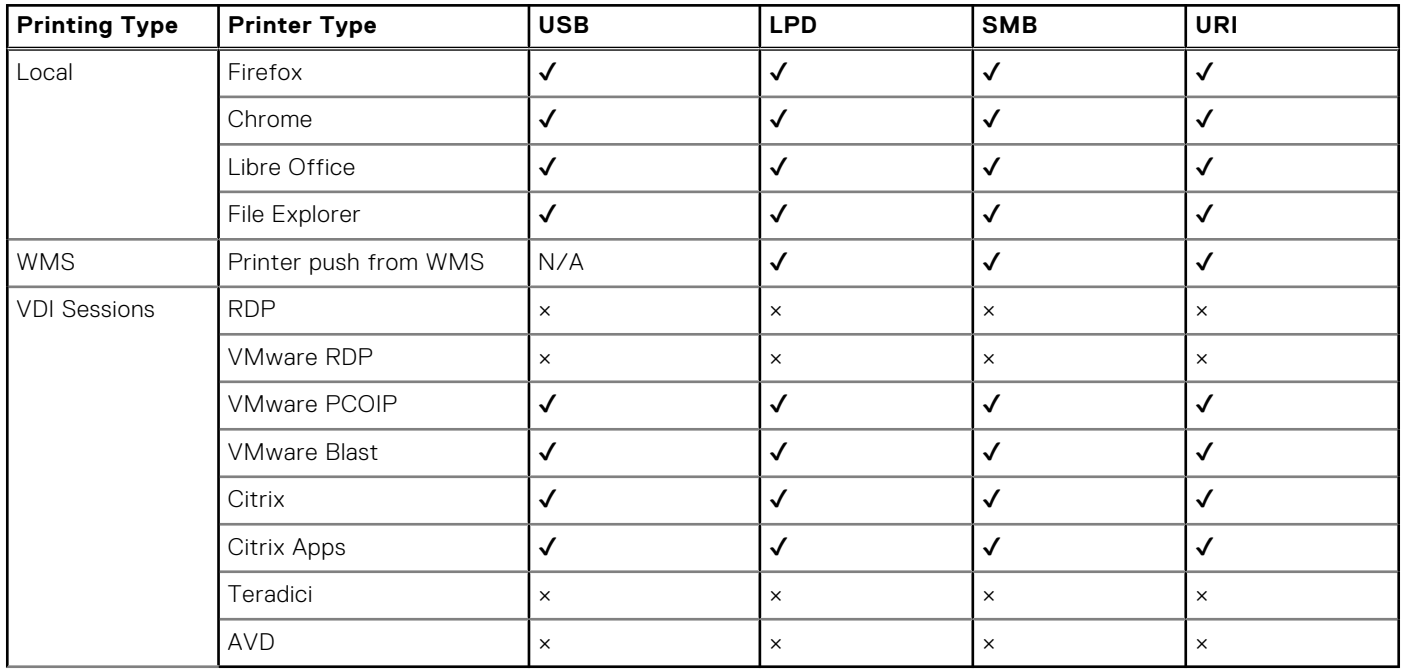

## **Display Matrix**

#### **Table 49. Display Matrix**

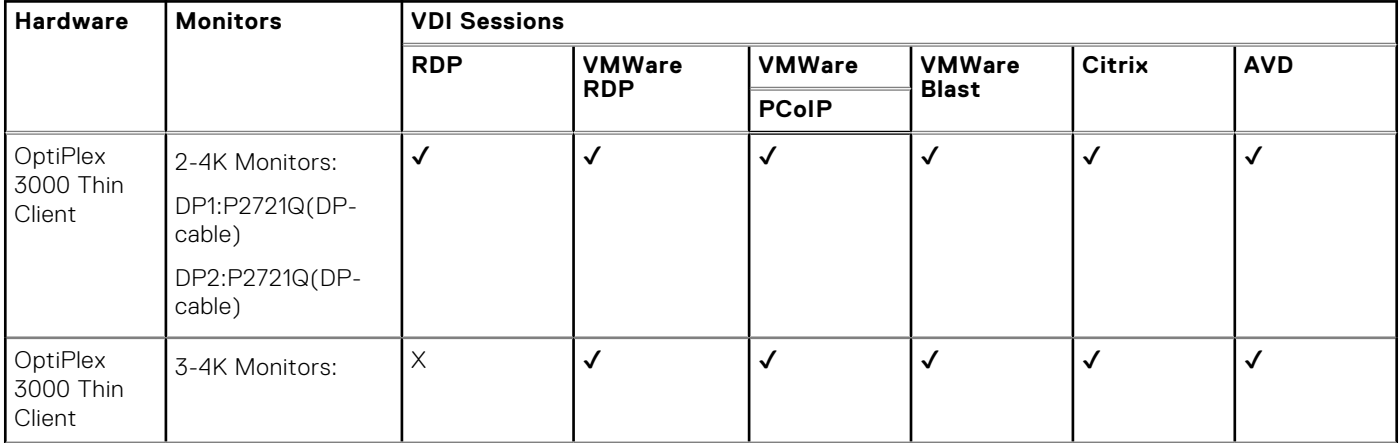

#### **Table 49. Display Matrix (continued)**

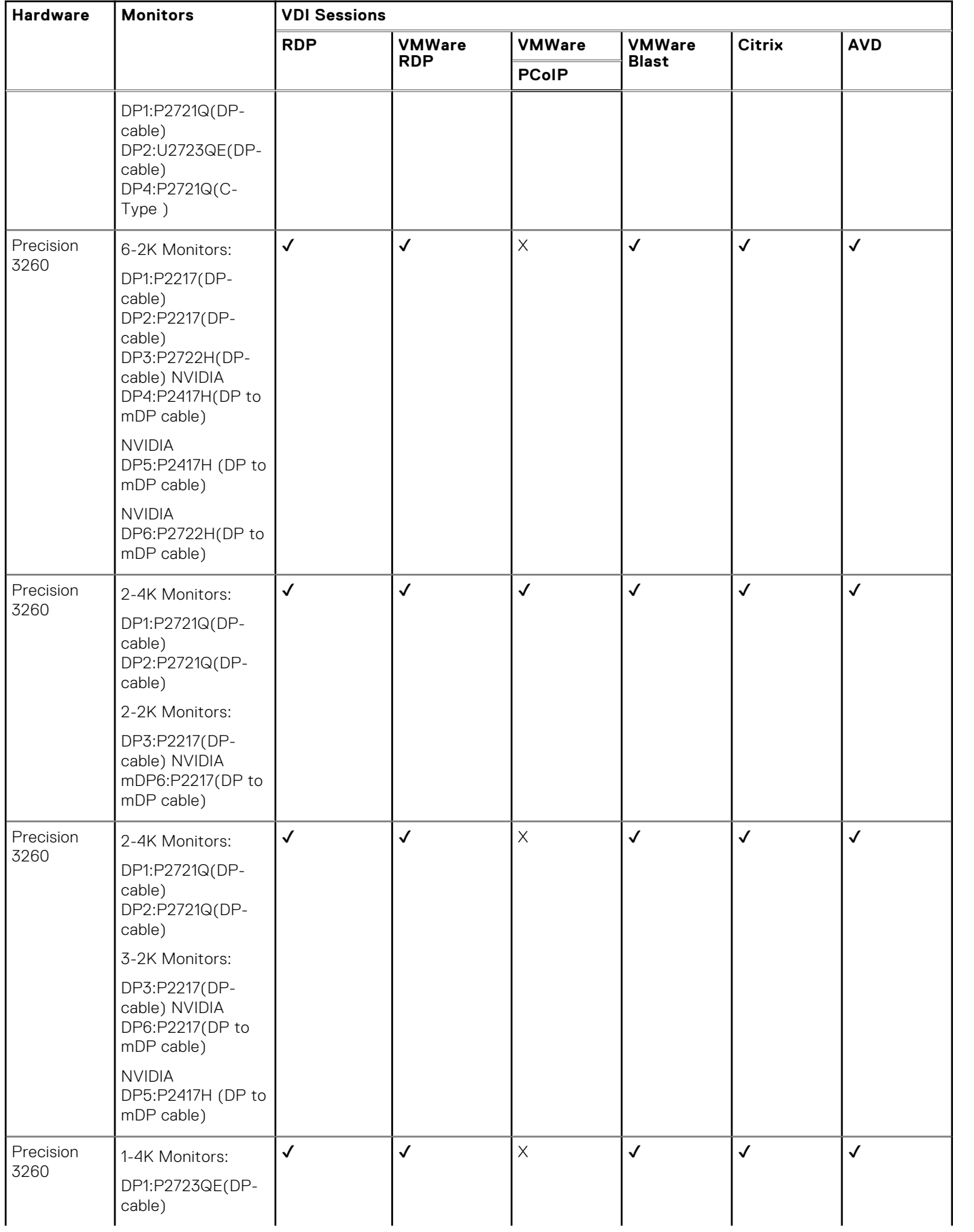

#### <span id="page-20-0"></span>**Table 49. Display Matrix (continued)**

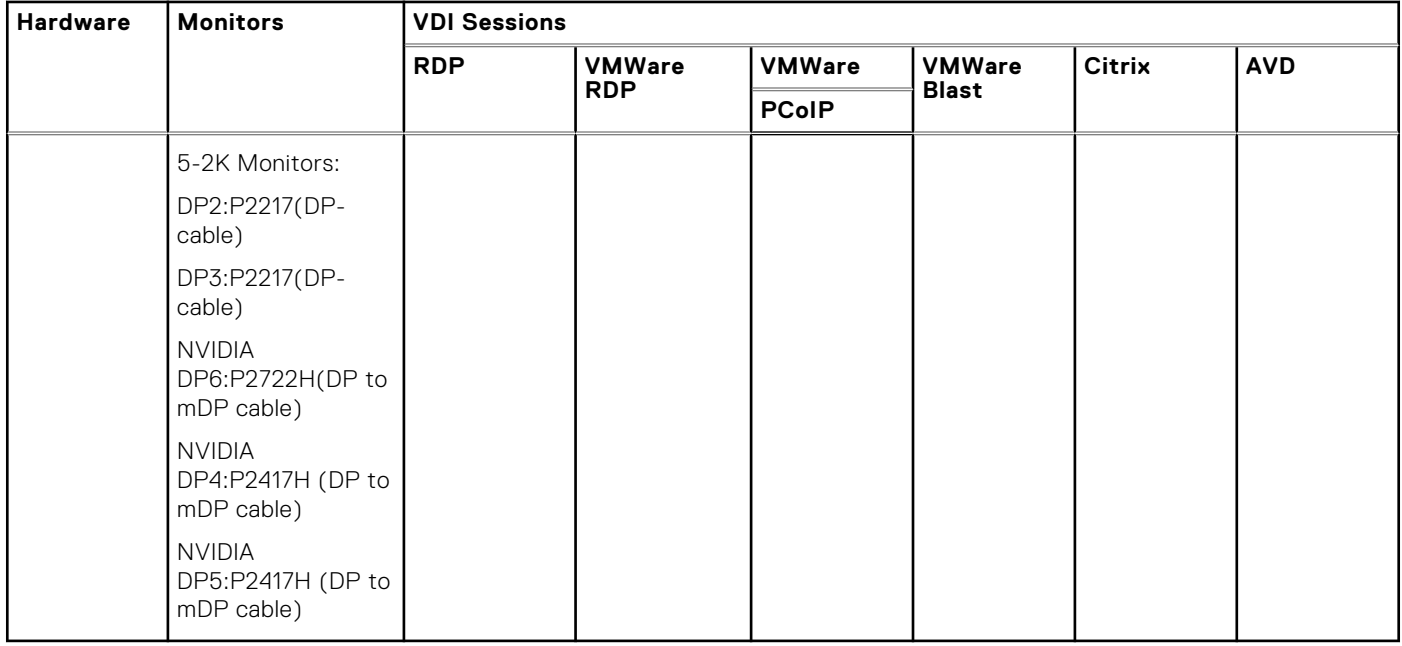

## **Tested Broker Connections**

### VDI and Server Environment Details

The tables below consists of various server and desktop information for different protocols testing.

### VMWare

#### **Table 50. VMWare**

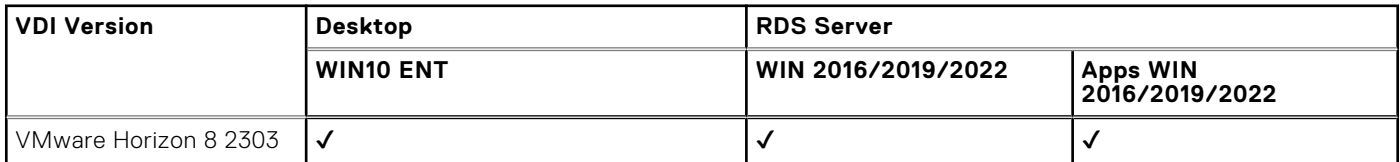

### Citrix Virtual Applications and Desktops

#### **Table 51. Citrix Virtual Applications and Desktops**

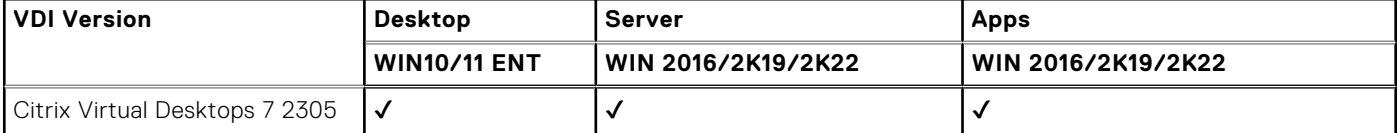

### <span id="page-21-0"></span>Microsoft RDP

#### **Table 52. Microsoft RDP**

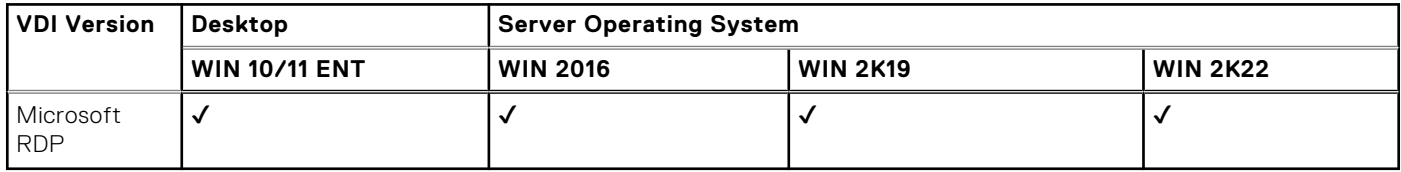

## **Installation Prerequisites**

For installation prerequisites and installation procedure, see Imaging Instructions section in the Administrator Guide at [https://](https://www.dell.com/support/home) [www.dell.com/support/home](https://www.dell.com/support/home).

## **Limitations and Behaviors**

- Non-FDE to FDE conversion not supported from WMS and DCA-Enabler is not supported for FDE devices.
- BIOS Update from WMS not supported for Ubuntu 22.04 FDE.
- In PIW (Connection Mode), you cannot use other application. You must close Imprivata and restart the client to use other application.
- Fingerprint authentication is not supported for Imprivata.
- After you launch and close Imprivata applications in PIE mode, you must manually restart the client to view the authentication screen.
- Imprivata Smart card does not work for logoff function from the connection mode until you restart your system.
- In Imprivata, you must remove configuration settings from WMS and restart it manually, in order to move to DHC from the PIE mode.
- Imprivata is not supported on Ubuntu 22.04.
- Smart card device login is not supported on Ubuntu 22.04. DHCX.X-OS-smartcardloginenabler add-on must be installed on Ubuntu 20.04 to enable Smartcard device login.
- In Latitude 3330, for a guest user, when the device prompts for password, the user must press **Enter**.
- Base operating system upgrade from 20.04 to 22.04 using **apt update & apt upgrade** is not recommended in DHC.
- Ubuntu 22.04 screen recorder is not supported for multiple tab or actions.
- Plugins must be installed only after installing VDI client.
- After upgrading from 2.0 to 2.5, icons are not displayed on the desktop.
- AVD applications are not supported in multi monitor setup.
- Monitor hot plug-in is not supported for AVD and RDP.

## **Fixed issues**

#### **Table 53. Fixed issues**

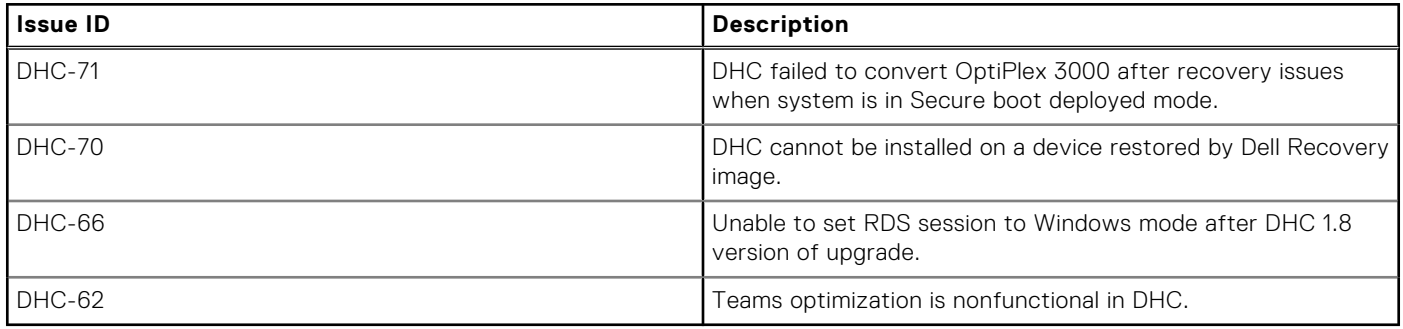

## <span id="page-22-0"></span>**Known issues**

#### **Table 54. Known issues**

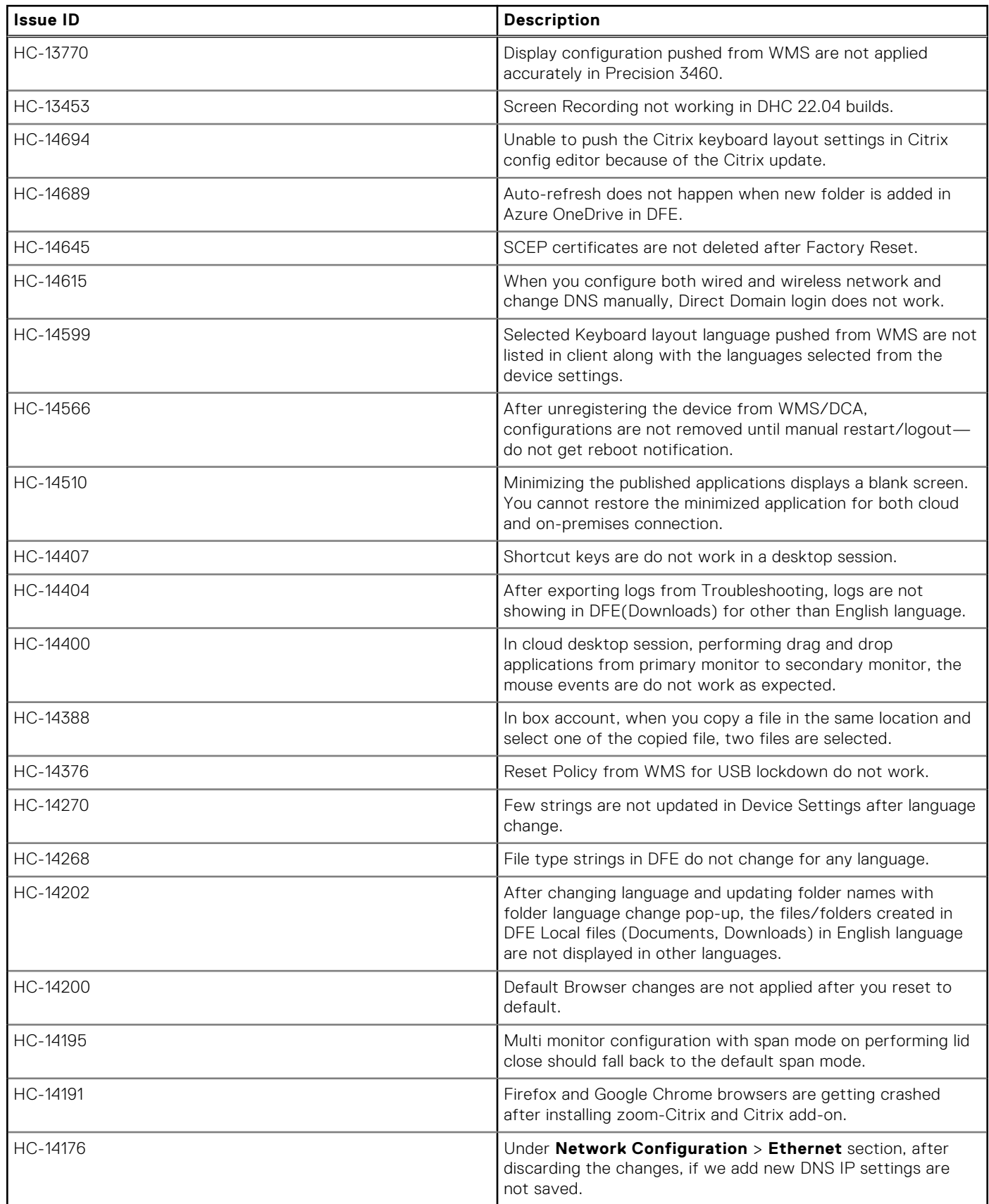

#### **Table 54. Known issues (continued)**

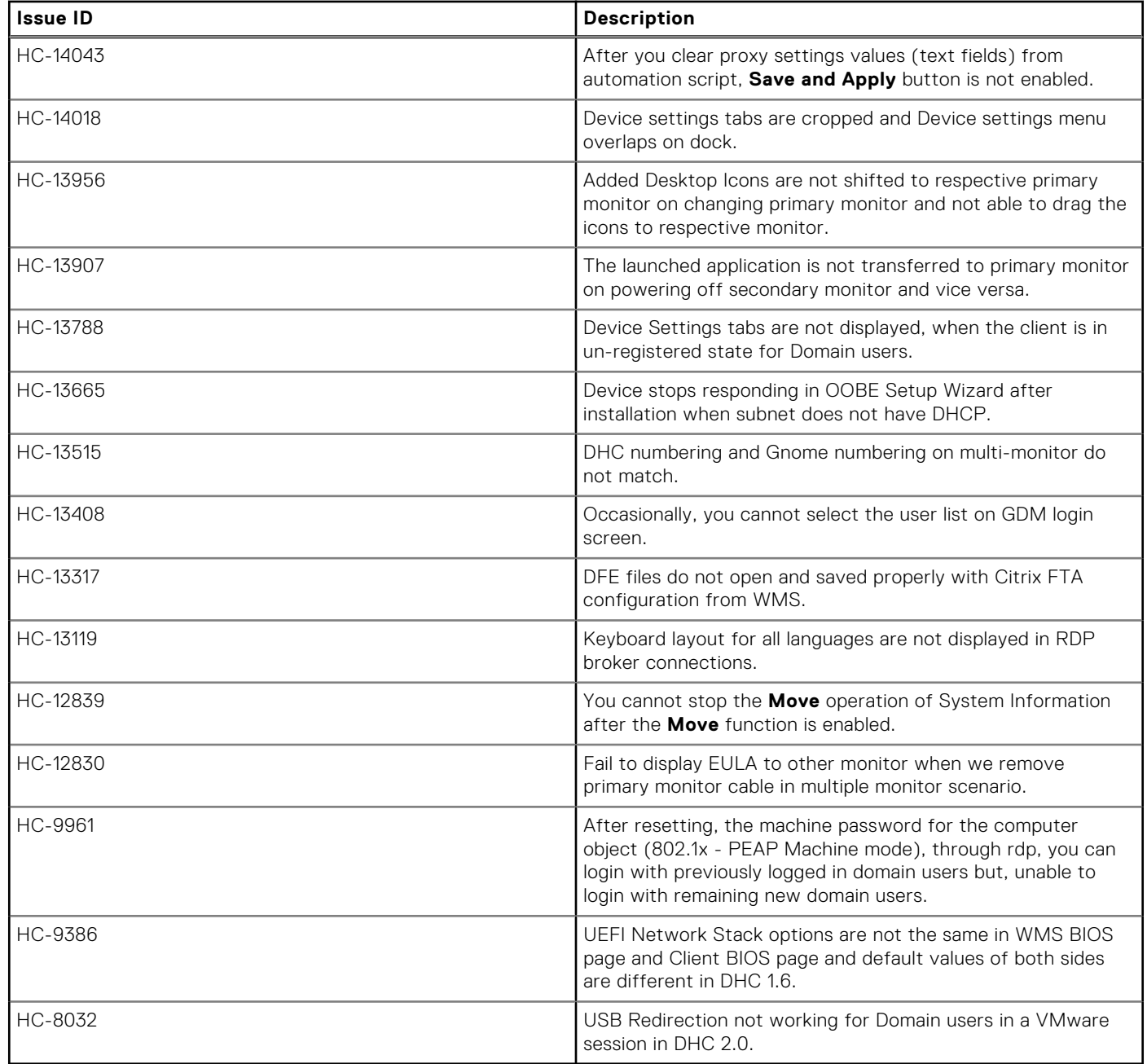

# **Resources and support**

- <span id="page-24-0"></span>1. Go to [www.dell.com/support](https://www.dell.com/support).
- 2. In the **Enter a Service Tag, Serial Number, Service Request, Model, or Keyword** search box, type the product name or the product model. For example, **Dell Hybrid Client**.

A list of matching products is displayed.

- 3. Click your product from the list.
- 4. Click **DOCUMENTATION**.

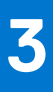

# **Contacting Dell**

<span id="page-25-0"></span>**NOTE:** If you do not have an active internet connection, you can find contact information on your purchase invoice, packing slip, bill, or Dell product catalog.

Dell provides several online and telephone-based support and service options. Availability varies by country and product, and some services may not be available in your area. To contact Dell sales, technical support, or customer service issues:

- 1. Go to [www.dell.com/support](https://www.dell.com/support/home/en-us).
- 2. Select your support category.
- 3. Verify your country or region in the **Choose a Country/Region** drop-down list at the bottom of the page.
- 4. Select the appropriate service or support link based on your need.